# NJGIN Core Simple Documentation with the ArcGIS Online Metadata Editor

hyperlin

### Abstract

The New Jersey Office of Information Technology, Office of GIS, publishes NJGIN Core as a brief and concise means to document shared authoritative geospatial content for the New Jersey GIS community via https://njgin.state.nj.us.

> January 2023 Version 1.2

New Jersey Office of Information Technology Office of GIS njgin@oit.nj.gov

### **Contents**

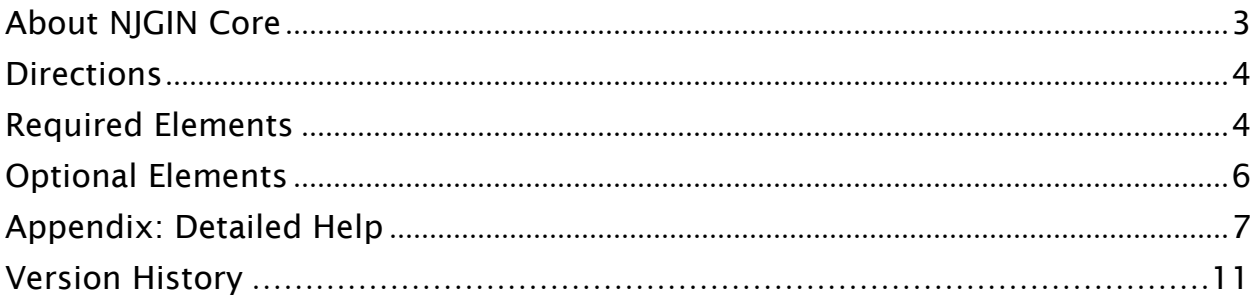

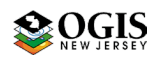

NJGIN Core

# NJGIN Core:

### Simple Documentation with the ArcGIS Online Metadata Editor (FGDC – CSDGM Style)

### <span id="page-2-0"></span>About NJGIN Core

[https://geoapps.nj.gov/njgin/documents/MD\\_NJGIN\\_core\\_AGOL.pdf](https://geoapps.nj.gov/njgin/documents/MD_NJGIN_core_AGOL.pdf)

The New Jersey Geographic Information Network (NJGIN) was founded by the NJ Office of Information Technology, Office of GIS (NJOGIS) in 2001 to facilitate the sharing of geospatial content in the NJ GIS community. The focal point of the network is the website, [https://njgin.state.nj.us,](https://njgin.state.nj.us/) where information consumers can search for geospatial content and data stewards can share their authoritative geospatial content. The search function operates via Esri's ArcGIS Online and Open Data platform, including links to records on partner sites.

Essential to sharing data sets is adequate documentation for each item to support discovery and assessment. To assist partner data stewards, NJOGIS publishes "NJGIN Core" as an abbreviated collection of elements in the ArcGIS Online (AGO) Metadata Editor, set to Style FGDC – CSDGM [\(https://doc.arcgis.com/en/arcgis-online/manage-data/metadata.htm\)](https://doc.arcgis.com/en/arcgis-online/manage-data/metadata.htm). These elements together answer the following questions:

- Does a data set exist on a particular topic?
- Does it exist for a particular location?
- What is the temporal (time) context of the data set?
- Who can I contact to learn more about the data set?
- Is it possible to access the data set now?

Below is a list of the essential elements, described in further detail in the later sections of this document.

<span id="page-2-1"></span>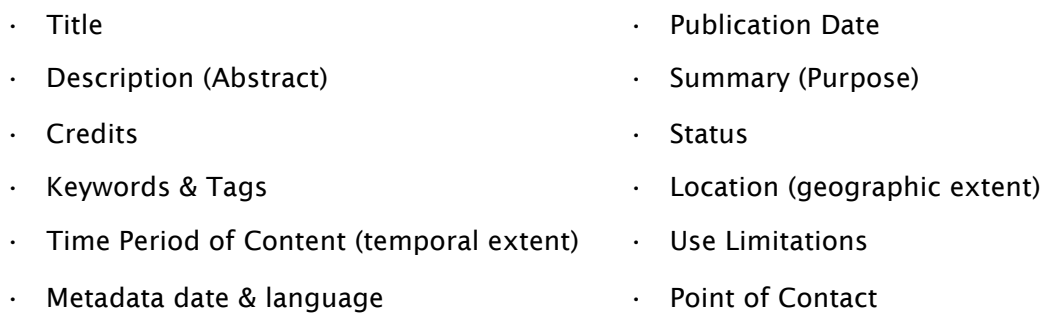

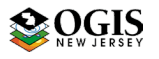

### **Directions**

- Use Google Chrome browser for best interface.
- Only parts of Resource and Metadata sections are included in the required elements list. It is perfectly acceptable to use additional fields. Don't forget to update them when the Item changes.
- $\blacklozenge$  L1, L2, L3 and L4 refer to the level of nested pages and tabs in the editor (see image below):

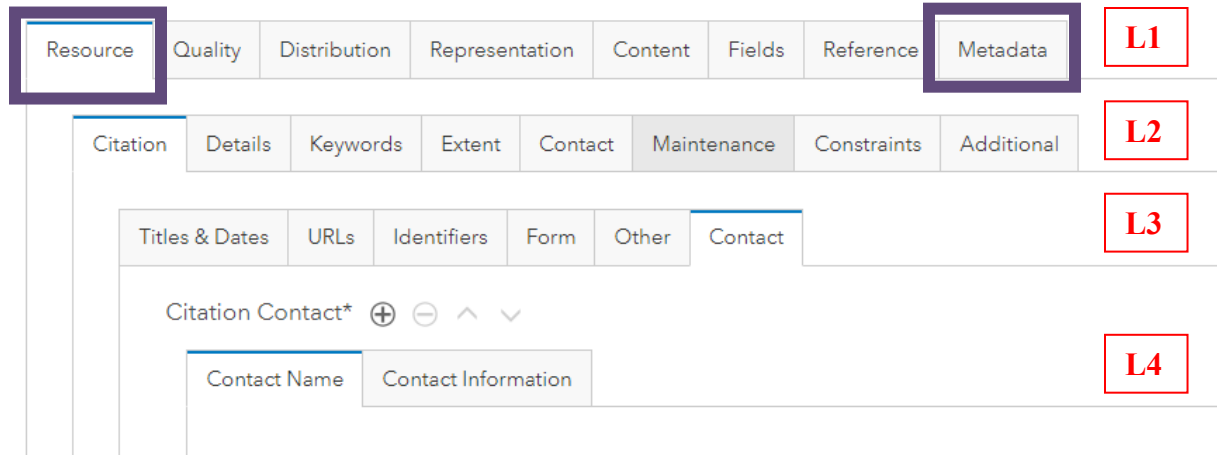

- **★** The required elements list ends on page 5, and optional elements list is on page 6. The balance of this document provides help information in more detail: listed elements have [hyperlinks](#page-6-0) to the help.
- $\blacklozenge$  Text below in **bold** shows AGO Metadata Editor labels. Stars  $\Join$  indicate data entry points. [Brackets] contain brief help information.

### <span id="page-3-0"></span>Required Elements

#### **Exesource tab L1**

Citation tab L2 > Titles & Dates tab L3

- $\mathbf{\hat{x}}$  [Title](#page-6-1)
- $\star$  [Publication Date](#page-6-2) [Remember to update when any change is made to data]
- Citation tab L2 > Contact tab L3 [repeatable] > First Contact > Contact Name tab L4
	- $\hat{x}$  Organization Name and/or Individual Name
	- $\hat{x}$  Role [= [Originator\]](#page-6-3)
	- Second Contact for [Publisher.](#page-6-4)
		- Skip for now [editor bug]

#### Details tab L2 > Description tab L3

- $\star$  [Description \(Abstract\)](#page-6-5)
- $\mathbf{\hat{x}}$  [Summary \(Purpose\)](#page-7-0)
- \* [Credits](#page-7-1) [Include all organizations to show on Item page]
- Details tab L2 > Status tab L3
	- $\mathbf{\hat{x}}$  [Status](#page-7-2)
- Keywords tab L2 > specific types of keywords L3
	- **[Topic Category](#page-7-3) [ISO Theme Keyword. Check on one, or two; definitions are listed in** online document [MD\\_AGOL\\_Item\\_help.pdf.](https://njgin.state.nj.us/oit/gis/NJ_NJGINExplorer/docs/MD_AGOL_Item_help.pdf)]

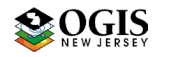

#### NJGIN Core

- $\hat{x}$  [Theme Keywords](#page-7-4) [slide on if using]
	- $\mathbf{\hat{x}}$  Keywords
- $\star$  [Place Keywords](#page-7-5) [slide on]
	- $\dot{\mathcal{R}}$  Keywords [Enter at least a fully qualified description of coverage area, e.g. *Trenton, Mercer County, New Jersey*]
- $\hat{x}$  [Tags](#page-7-6) [Copy in all keywords]

#### Extent tab L2 > Resource Extent first instance [repeatable] > Geographic tab L3

- $\hat{x}$  Geographic Extent [slide on] > **[Bounding Box](#page-7-7)** tab L4
	- $\mathbf{\hat{x}}$  Extent is for search
	- $\mathbf{\hat{x}}$  Extent contains the resource
	- THEN
	- $\dot{x}$  Set Geographic Extent you can draw extent on map OR, enter:
	- $\hat{x}$  Four Bounding Coordinates [signed decimal degrees]

Extent tab L2 >  $\star$  Resource Extent: create second instance [Add by using + button; fill out for data with known collection dates]

#### Temporal tab L3

**Temporal Extent [\(Time Period of Content\)](#page-8-0)** 

[Time Period](#page-8-0) tab L4

- $\mathfrak{p}$  Begin Date
- $\mathbf{\hat{x}}$  End Date
- OR [Time Instant](#page-8-0) tab L4

#### ☆ Date

Description tab L3 [for Temporal Extent]

- [Temporal Extent Descr](#page-8-1)iption [Currentness Reference: enter *Ground condition*, or other description of how the dates relate to the data.]
- Constraints tab L2 > Resource Constraints [slide on] > General tab L3
	- **Exable Limitation [Use Constraints and legalese for Distribution Liability.]**

 $\div$  [Distribution](#page-8-3) tab L1 [Fill out only if the data are available outside of ArcGIS Online/ Open Data, and/or if there is a charge for the data. Details below in Optional section.]

#### ❖ Metadata tab L1

Profile tab L2 [Displays the ArcGIS Metadata Style as set at the AGO Site level.] Scope tab L2

- $\hat{x}$  [Metadata Date](#page-10-0) [Will fill in automatically, can be changed.]
- $\hat{x}$  [File Identifier](#page-10-1) [Will fill in automatically; see help for details.]

#### Language tab L2

 $\mathbf{\hat{x}}$  [Metadata Language](#page-10-2) [Pick from list]

#### Contact tab L2 > Metadata Contact > Contact Name tab L3

- $\mathbf{\hat{x}}$  [Individual Name](#page-10-3)
- $\mathbf{\hat{x}}$  [Organization Name](#page-10-4)
- $\hat{x}$  Role [=Point of Contact]

#### Contact tab L2 > Metadata Contact > Contact Information tab L3

- $\hat{x}$  Enter [full contact address information](#page-10-5) (all fields)
- Enter [Voice](#page-11-1) on Phone tab [Metadata Contact Voice Telephone: Include area code]

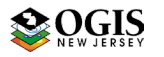

### <span id="page-5-0"></span>Optional Elements

- $\div$  For content that allows AGO Metadata Editor validator to run without error, add the following:
- Resource tab L1

Extent tab L2

 $\hat{x}$  for second instance of Resource Extent for [Temporal Extent,](#page-8-0) even if the description is Publication Date. See above for Editor details.

Maintenance tab L2

Frequency tab L3

 $\mathbf{\hat{x}}$  Update Frequency

OR

 $\mathbf{\hat{x}}$  Custom Frequency

 If the data are available outside of ArcGIS Online, and/or if there is a charge for the data, add the following:

#### **↑ Distribution tab L1**

\* [Distribution Information](#page-8-3) [Slide on if not on already]

- Distributor tab L2 [repeatable]
	- $\mathbf{\hat{x}}$  Distributor [slide on]
	- Transfer Options tab L3

 $\triangleleft$  Digital Transfer Options [Slide on]

#### Online Resource tab L4

- Online Resource [slide on]
- **EX** [URL](#page-8-4) [For primary distribution method outside of AGO/Open Data]

AND

☆ [Function](#page-9-0) [Pick from list]

#### Format tab L3

- $\mathbf{\hat{x}}$  Distribution Format [Slide on]
- \* [Format Name](#page-9-1) [Use a well-known entry if possible]
- $\hat{x}$  [Format Version](#page-9-2) [number or date]
- $\hat{x}$  [Specification](#page-9-3) [URL to format spec]
- $\star$  [Information Content](#page-9-4) [Explanation of the service type or file type in words]
- \* [Decompression Technique](#page-9-5) [only if applicable]

#### Contact tab L3 (slide on)

Contact Name tab L4

- $\mathbf{\hat{x}}$  [Organization Name](#page-9-6)
- $\mathbf{\hat{x}}$  **Role=Distributor**

Contact Information tab L4 see list and help for Metadata Contact.

#### Ordering Process tab L3

- $\mathbf{\hat{x}}$  [Fees](#page-9-7)
- $\mathbf{\hat{x}}$  [Monetary units](#page-9-8)
- $\mathbf{\hat{x}}$  [Ordering Instructions](#page-10-6)

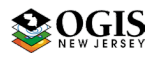

## <span id="page-6-0"></span>Appendix: Detailed Help

<span id="page-6-3"></span><span id="page-6-2"></span><span id="page-6-1"></span>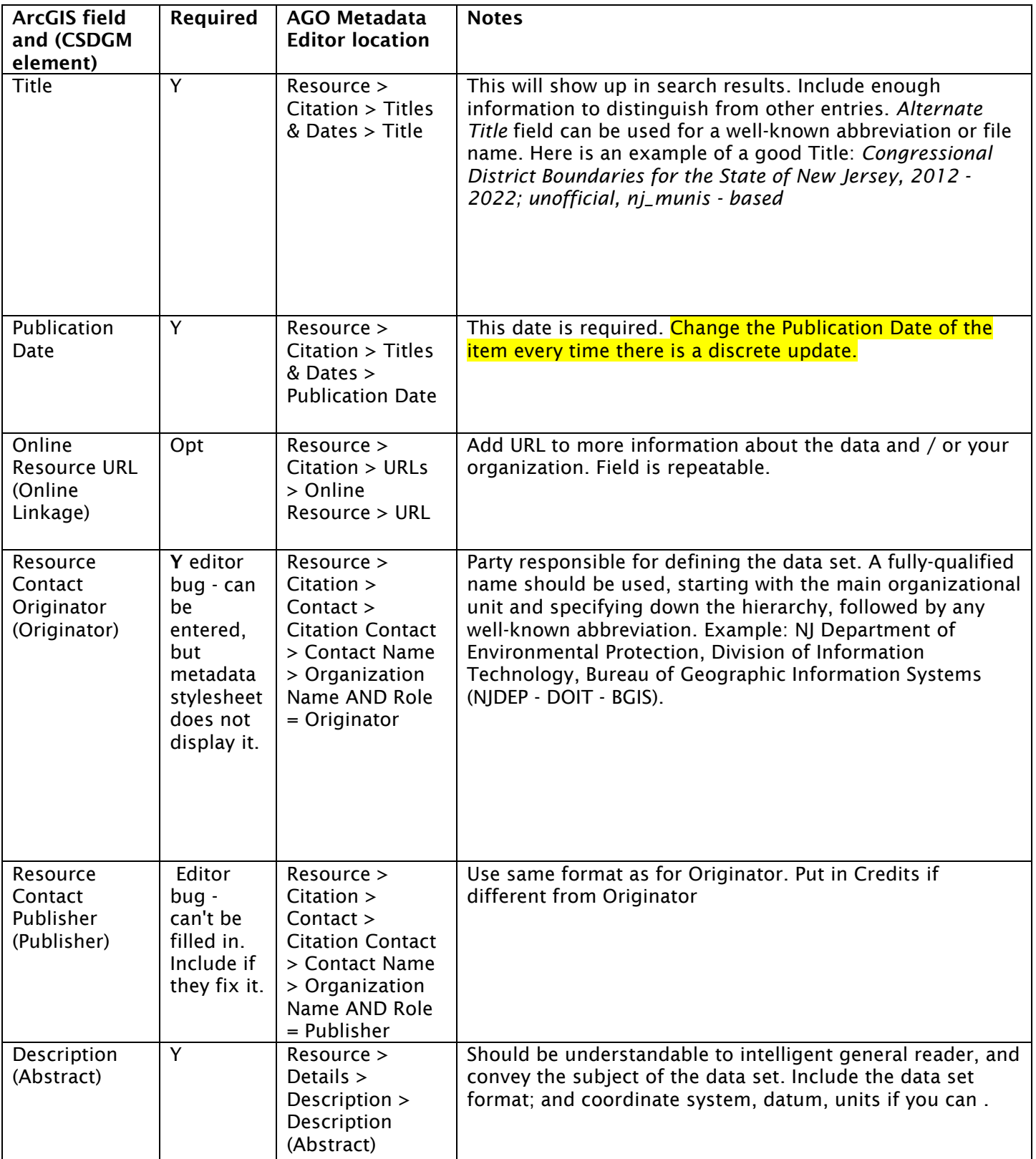

<span id="page-6-5"></span><span id="page-6-4"></span>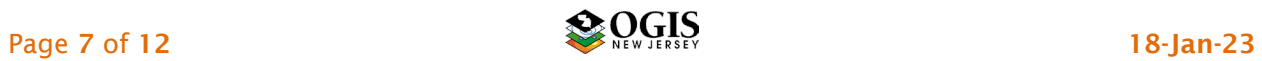

<span id="page-7-6"></span><span id="page-7-3"></span><span id="page-7-2"></span><span id="page-7-1"></span><span id="page-7-0"></span>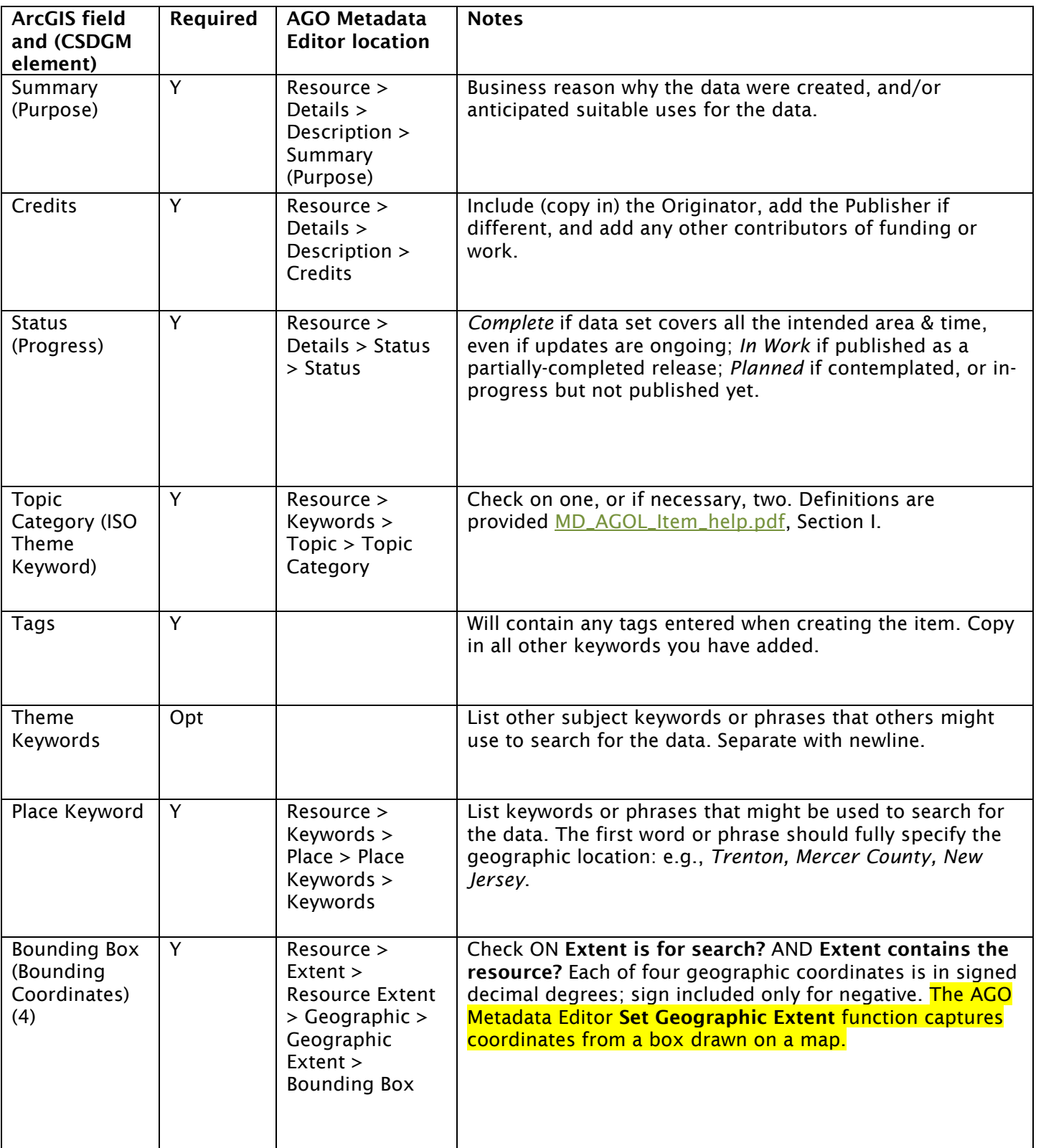

<span id="page-7-7"></span><span id="page-7-5"></span><span id="page-7-4"></span>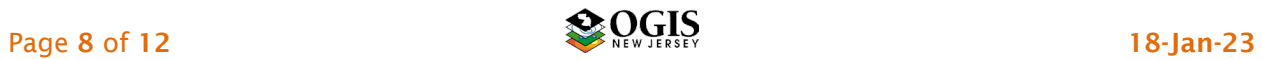

<span id="page-8-1"></span><span id="page-8-0"></span>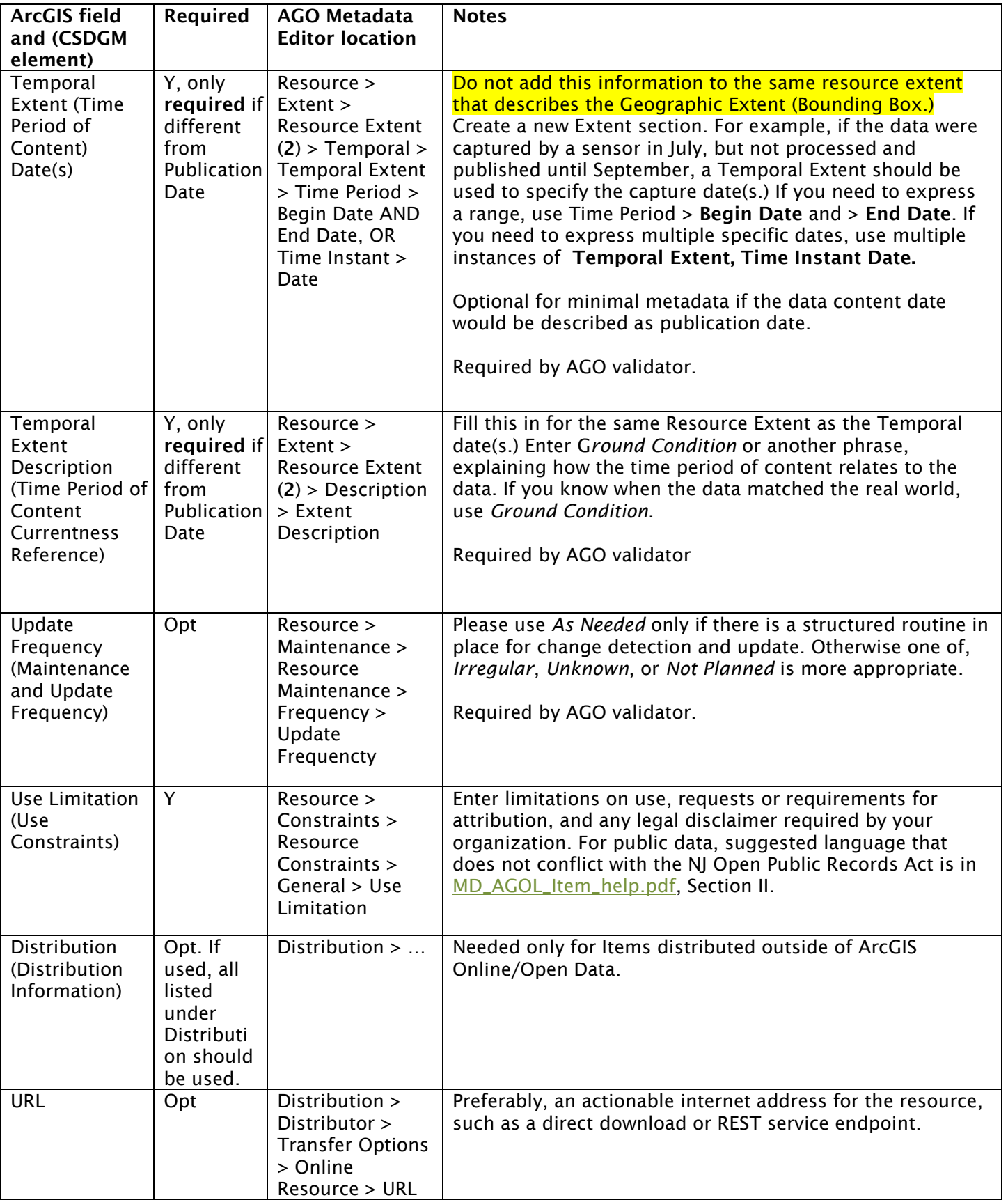

<span id="page-8-4"></span><span id="page-8-3"></span><span id="page-8-2"></span>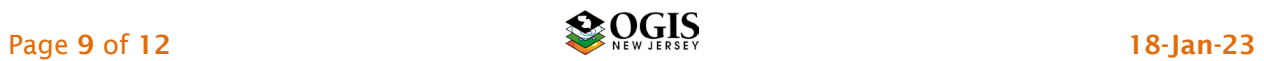

<span id="page-9-5"></span><span id="page-9-4"></span><span id="page-9-3"></span><span id="page-9-2"></span><span id="page-9-1"></span><span id="page-9-0"></span>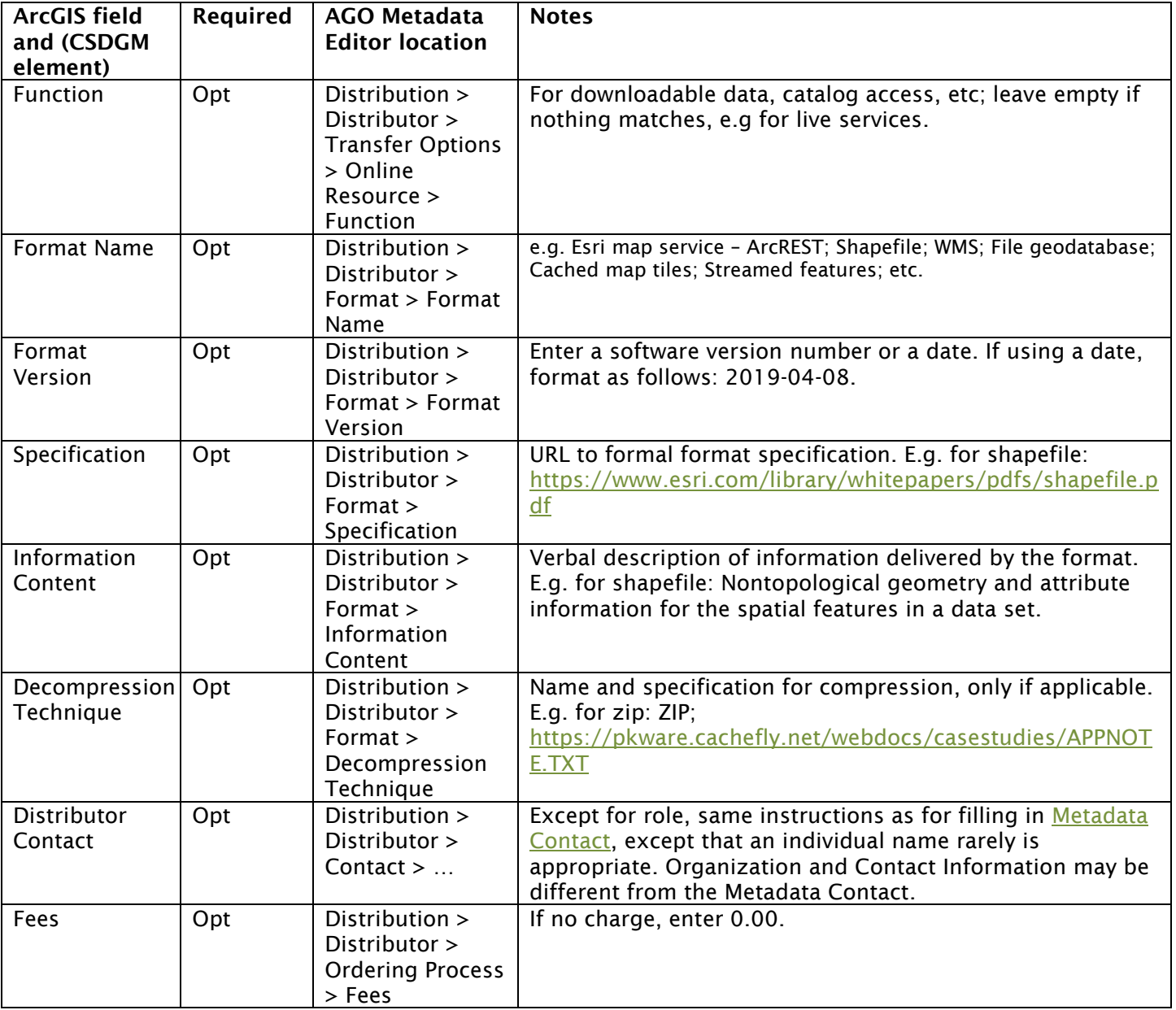

<span id="page-9-8"></span><span id="page-9-7"></span><span id="page-9-6"></span>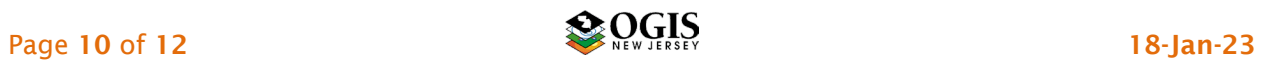

<span id="page-10-6"></span><span id="page-10-4"></span><span id="page-10-3"></span><span id="page-10-2"></span><span id="page-10-1"></span><span id="page-10-0"></span>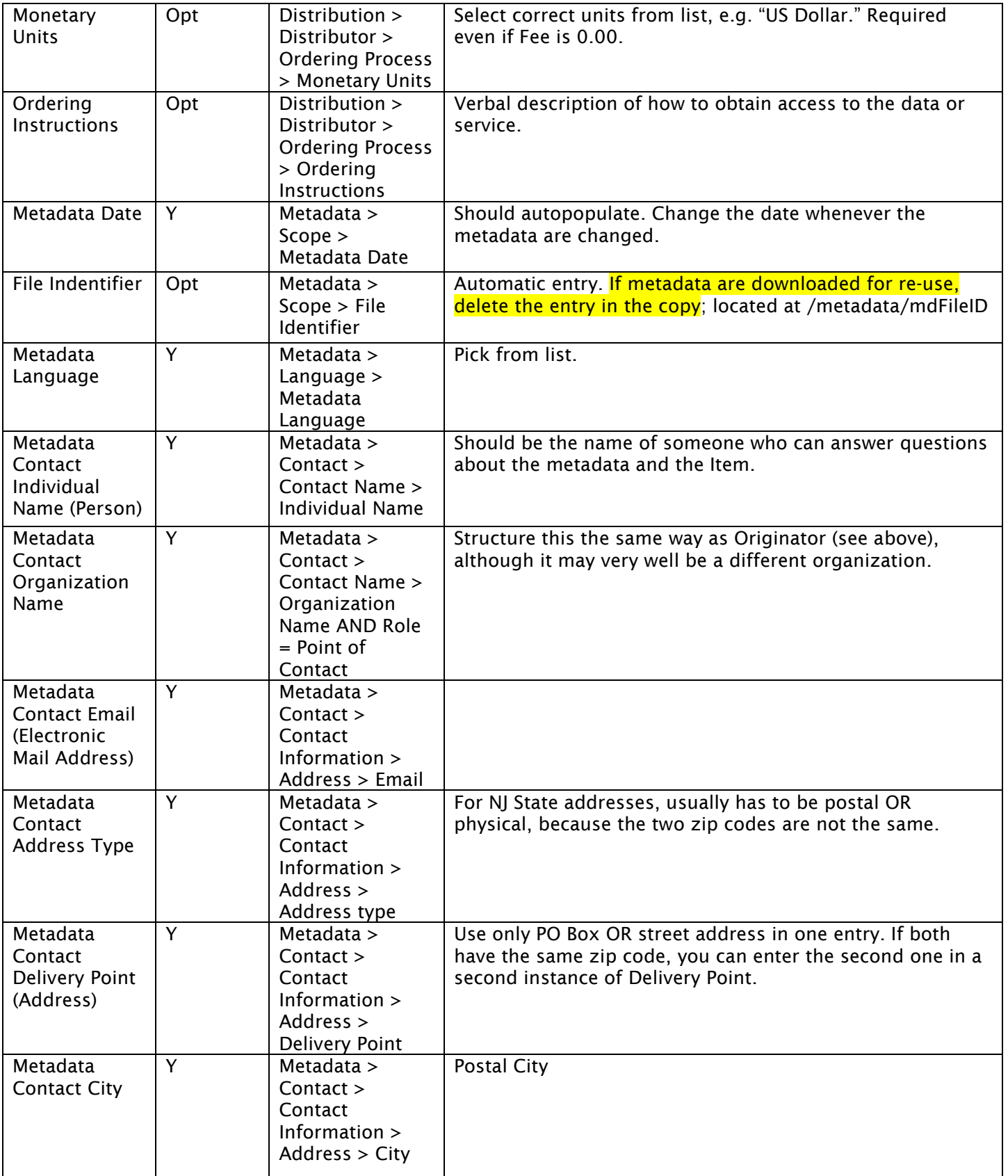

<span id="page-10-5"></span>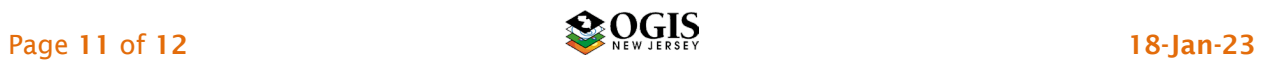

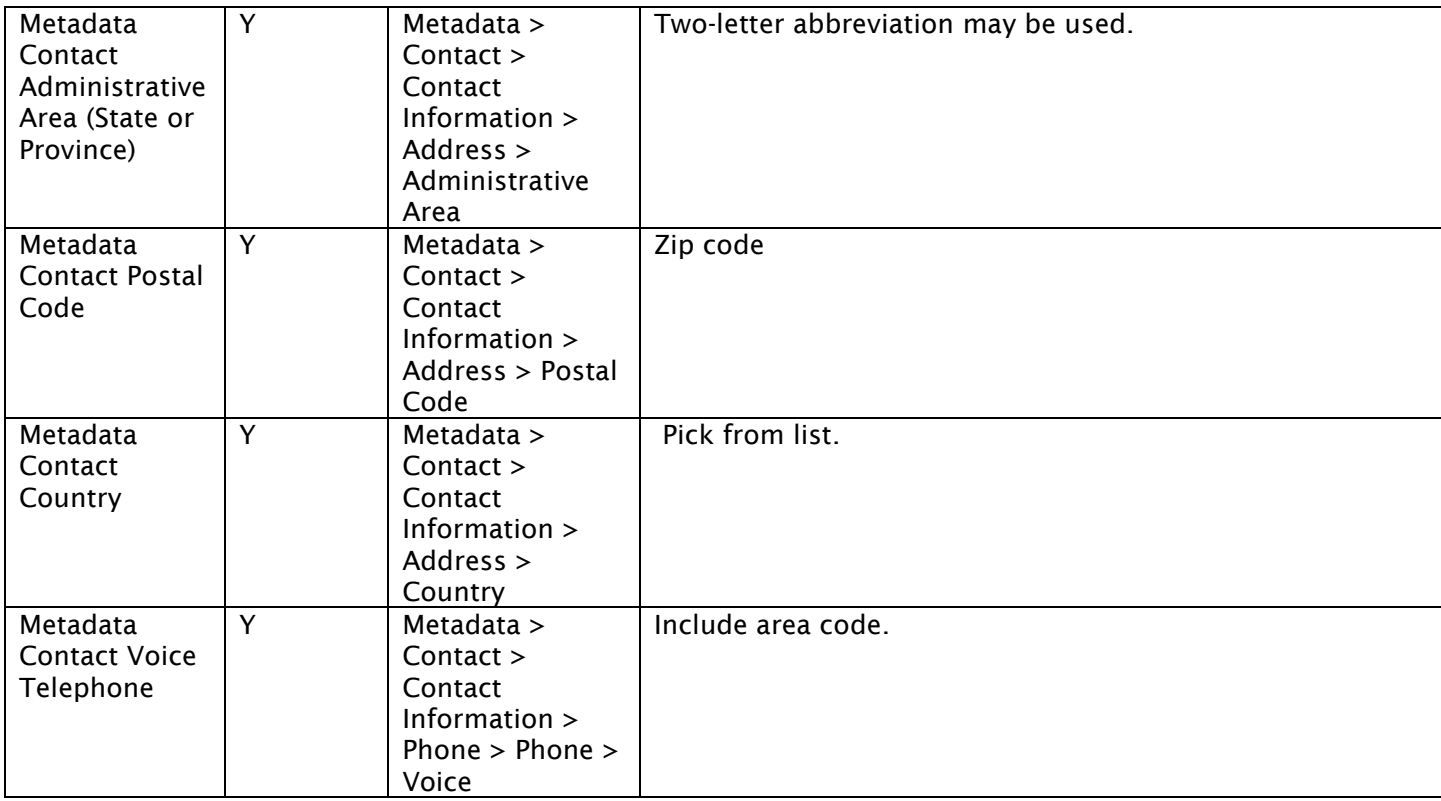

### <span id="page-11-1"></span><span id="page-11-0"></span>Version History

Version 1.2: Minor edits and editorial changes to bring document up to date.

Version 1.1: Removed entries that are no longer required by the AGO validator. Added fuller optional Distribution Information. Other minor editorial changes.

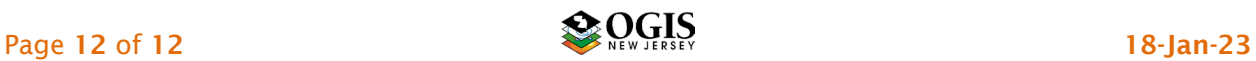